Artigo [Danusa Calixto](https://pt.community.intersystems.com/user/danusa-calixto) · Jul. 27, 2022 12min de leitura

[Open Exchange](https://openexchange.intersystems.com/package/Config-API)

# **Como configurar um "Mirror" programaticamente**

### **Histórico**

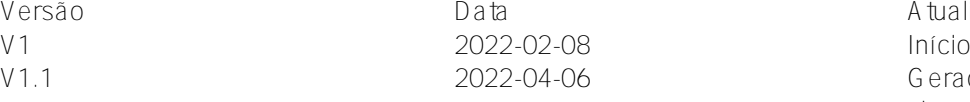

ta *Versão Data* Atualizações 22-04-06 <del>Geração de certificados com arquivo</del> sh em vez de pki-script Usando variáveis de ambiente em arquivos de configuração

Olá Comunidade,

Vocês já configuraram um ambiente espelhado? Tem rede privada, IP virtual, e configuração SSL? Após fazer isso algumas vezes, eu me dei conta que isso é longo, e há várias ações manuais obrigatórias para gerar os certificados e configurar cada instancia IRIS.

É uma dor no pescoço para quem tem que fazer isso muitas vezes.

Por exemplo, um time de Quality Assurance pode precisar criar um novo ambiente para cada nova versão da aplicação para testar. O time de suporte pode exigir a criação de um ambiente para reproduzir um problema complexo.

Nós definitivamente precisamos de ferramentas para criá-los rapidamente.

Neste artigo iremos criar um exemplo para configurar um Mirror com:

- Arbitro
- Primário
- Membro de backup
- Membro assíncrono de relatorio (leitura e escrita)
- Configuração SSL para transferencia de Journal entre os nós
- Rede privada para o Mirror
- Endereço IP virtual
- Um banco de dados espelhado

Published on InterSystems Developer Community (https://community.intersystems.com)

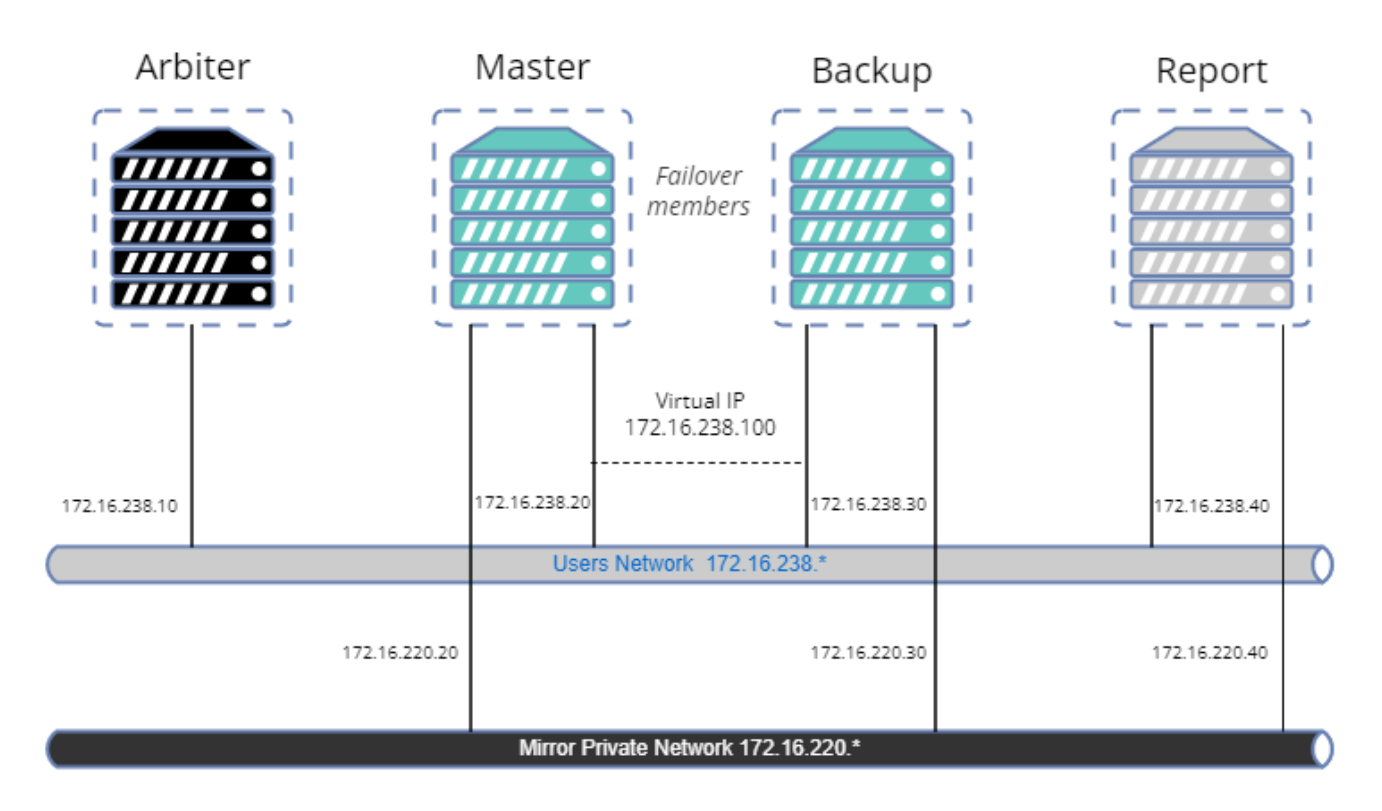

À primeira vista, parece um pouco complexo e parece que precisa de muito código, mas não se preocupe. Existem bibliotecas hospedadas no OpenExchange para realizar facilmente a maioria das operações.

O objetivo deste artigo é fornecer um exemplo de como adaptar o processo às suas necessidades, mas não é um guia de práticas recomendadas em termos de segurança. Então, vamos criar nossa amostra.

### **Ferramentas e bibliotecas**

- [config-api](https://openexchange.intersystems.com/package/Config-API): Esta biblioteca será utilizada para configurar o IRIS. Ela suporta configuração de espelhamento desde a versão 1.1.0. Não iremos dar uma descrição detalhada de como usar esta biblioteca. Já existe uma série de artigos. [here](https://community.intersystems.com/post/environment-setup-config-api). Resumindo, config-api será usada para criar um modelo de arquivos de configuração IRIS (formato JSON) e carregá-los facilmente.
- $\bullet$  7PM.
- Docker.
- OpenSSL.

### **Github**

Você pode encontrar todos os arquivos necessários em [iris-mirroring-samples repository.](https://github.com/lscalese/iris-mirroring-samples/)

### **Prepare o seu sistema**

Clone o repositorio existente:

#### git clone https://github.com/lscalese/iris-mirroring-samples cd iris-mirroring-samples

Se você preferir criar uma amostra do zero, ao invés de clonar o repositório, basta criar um novo diretório com subdiretórios: backup e config-files. Baixe [irissession.sh](https://raw.githubusercontent.com/lscalese/iris-mirroring-samples/master/session.sh) :

mkdir -p iris-mirroring-samples/backup iris-mirroring-samples/config-files cd iris-mirroring-samples wget -O session.sh https://raw.githubusercontent.com/lscalese/iris-mirroringsamples/master/session.sh

Para evitar o problema de "permissão negada" posteriormente, precisamos criar o grupo 'irisowner', o usuário 'irisowner', e alterar o grupo do diretório de backup para 'irisowner'

sudo useradd --uid 51773 --user-group irisowner sudo groupmod --gid 51773 irisowner sudo chgrp irisowner ./backup

Este diretório será utilizado como volume para compartilhar um backup do banco de dados após configurar o primeiro membro espelho com os outros nós.

# **Obtenha uma licença IRIS**

O espelhamento não está disponível com a edição da comunidade IRIS.

Se você ainda não tiver uma licenca de contêiner IRIS válida, conecte-se ao [Worldwide Response Center \(WRC\)](https://wrc.intersystems.com) com suas credenciais.

Clique em "Ações" --> "Distribuição online", depois no botão "Avaliações" e selecione "Licença de avaliação"; Preencha o formulário.

Copie seu arquivo de licença iris.key para este diretório.

### **Login no Intersystems Containers Registry**

Por motivos de conveniência, usamos o Intersystems Containers Registry (ICR) para extrair imagens do docker. Se você não souber seu login\password do docker, basta conectar-se a [SSO.UI.User.ApplicationTokens.cls](https://login.intersystems.com/login/SSO.UI.User.ApplicationTokens.cls) com suas credenciais WRC, e você pode recuperar seu Token ICR.

docker login -u="YourWRCLogin" -p="YourICRToken" containers.intersystems.com

### **Crie o banco de dados myappdata e o mapeamento de global**

Nós não criamos realmente o banco de dados myappdata agora, mas preparamos uma configuração para criá-lo no momento da compilação do docker.

Para isso, basta criar um arquivo simples usando o formato JSON;

A biblioteca config-api será usada para carregá-la nas instâncias IRIS.

Crie o arquivo [config-files/simple-config.json](https://github.com/lscalese/iris-mirroring-samples/blob/master/config-files/simple-config.json)

```
{
    "Defaults":{
         "DBDATADIR" : "${MGRDIR}myappdata/",
         "DBDATANAME" : "MYAPPDATA"
    },
    "SYS.Databases":{
        "${DBDATADIR}" : {}
    },
    "Databases":{
         "${DBDATANAME}" : {
```

```
 "Directory" : "${DBDATADIR}"
        }
    },
    "MapGlobals":{
        "USER": [{
            "Name" : "demo.*",
            "Database" : "${DBDATANAME}"
        }]
    },
    "Security.Services" : {
       "%Service Mirror" : { / /* Habilita o serviço de espelhamen
to nesta instancia */
            "Enabled" : true
        }
    }
}
```
Este arquivo de configuração permite que você crie um novo banco de dados com configurações padrão e faça o mapeamento global demo.\* no namespace USER.

Para obter mais informações sobre os recursos do arquivo de configuração [config-api](https://openexchange.intersystems.com/package/config-api), consulte o [artigo][\(https://community.intersystems.com/post/environment](https://community.intersystems.com/post/environment) -setup-config-api) ou a [página do github](https://community.intersystems.com/post/environment-setup-config-api)

### **O arquivo Docker**

O arquivo docker é baseado no [modelo docker] existente ([https://github.com/intersystems-community/objectscript-docker-template\)](https://github.com/intersystems-community/objectscript-docker-template), mas precisamos fazer algumas alterações para criar um diretório de trabalho, instalar ferramentas para usar IP, instalar ZPM, etc…

Nossa imagem IRIS é a mesma para cada membro do espelho. O espelhamento será configurado no contêiner começando com a configuração correta dependendo de sua função (primeiro membro, backup ou relatório de leitura/gravação). Veja os comentários sobre o Dockerfile abaixo:

```
ARG IMAGE=containers.intersystems.com/intersystems/iris:2021.1.0.215.0
# Não precisa baixar a imagem do WRC. Ele será retirado do ICR no momento da construç
ão.
FROM $IMAGE
USER root
COPY session.sh /
COPY iris.key /usr/irissys/mgr/iris.key
# /opt/demo será nosso diretório de trabalho usado para armazenar nossos arquivos de 
configuração e outros arquivos de instalação.
# Instale o iputils-
arping para ter um comando arping. É necessário configurar o IP virtual.
# Baixe a versão mais recente do ZPM (o ZPM está incluído apenas na edição da comunid
ade).
RUN mkdir /opt/demo && \
     chown ${ISC_PACKAGE_MGRUSER}:${ISC_PACKAGE_IRISGROUP} /opt/demo && \
     chmod 666 /usr/irissys/mgr/iris.key && \
     apt-get update && apt-get install iputils-arping gettext-base && \
     wget -O /opt/demo/zpm.xml https://pm.community.intersystems.com/packages/zpm/late
st/installer
```
USER \${ISC\_PACKAGE\_MGRUSER}

WORKDIR /opt/demo

```
# Defina a função de espelho padrão como mestre.
# Ele será substituído no arquivo docker-
compose em tempo de execução (mestre para a primeira instância, backup e relatório)
ARG IRIS MIRROR ROLE=master
# Copie o conteúdo do diretório config-files em /opt/demo.
# Atualmente criamos apenas uma configuração simples para configurar nosso banco de d
ados e mapeamento de global.
# Mais adiante neste artigo adicionaremos outros arquivos de configuração para config
urar o espelho.
ADD config-files .
SHELL [ "/session.sh" ]
# Instale o ZPM
# Use ZPM para instalar config-api
# Carregue o arquivo simple-config.json com config-api para:
# - criar o banco de dados "myappdata" ,
# - adicionar o mapeamento de global no namespace "USER" para a global "demo.*" no b
anco de dados "myappdata" .
# Basicamente, o ponto de entrada para instalar seu aplicativo ObjectScript é aqui.
# Para este exemplo, carregaremos o simple-
config.json para criar um banco de dados simples e um mapeamento de global.
RUN \
Do $SYSTEM.OBJ.Load("/opt/demo/zpm.xml", "ck") \
zpm "install config-api" \
Set sc = ##class(Api.Config.Services.Loader).Load("/opt/demo/simple-config.json")
```

```
# Copie o script de instalação do espelho 
COPY init_mirror.sh /
```
### **Construa a imagem IRIS**

O Dockerfile está pronto; podemos construir a imagem:

docker build --no-cache --tag mirror-demo:latest .

Essa imagem será usada para executar nós primários, de backup e de relatório.

#### **O arquivo .env**

Os arquivos de configuração JSON e a composição do docker usam variáveis de ambiente. Seus valores são armazenados em um arquivo chamado .env, para este exemplo nosso arquivo env é:

APP\_NET\_SUBNET=172.16.238.0/24 MIRROR NET SUBNET=172.16.220.0/24

IRIS\_HOST=172.16.238.100 IRIS\_PORT=1972

IRIS\_VIRTUAL\_IP=172.16.238.100

ARBITER\_IP=172.16.238.10

MASTER\_APP\_NET\_IP=172.16.238.20 MASTER\_MIRROR\_NET\_IP=172.16.220.20

BACKUP\_APP\_NET\_IP=172.16.238.30 BACKUP\_MIRROR\_NET\_IP=172.16.220.30

REPORT APP NET IP=172.16.238.40 REPORT\_MIRROR\_NET\_IP=172.16.220.40

### **Prepare o primeiro arquivo de configuração do membro espelho**

A biblioteca config-api permite configurar um espelho, então temos que criar um arquivo de configuração dedicado ao primeiro membro do espelho config-files/mirror-master.json

Por conveniência, os comentários estão localizados diretamente no JSON. Você pode baixar o [mirror-master.json](https://raw.githubusercontent.com/lscalese/iris-mirroring-samples/master/config-files/mirror-master.json) [sem comentários aqui](https://raw.githubusercontent.com/lscalese/iris-mirroring-samples/master/config-files/mirror-master.json).

```
{
    "Security.Services" : {
        "%Service_Mirror" : {
            "Enabled" : true
 }
    },
    "SYS.MirrorMaster" : {
        "Demo" : {
            "Config" : {
               "Name" : "Demo", /* O nome do nosso es
pelho */
               "SystemName" : "master", /* O nome da instanci
a no espelhamento */
               "UseSSL" : true, 
               "ArbiterNode" : "${ARBITER_IP}|2188", /* Endereço IP e Port
a do nó do Arbitro */
               "VirtualAddress" : "${IRIS_VIRTUAL_IP}/24", /* Endereço IP virtua
l */
               "VirtualAddressInterface" : "eth0", /* Interface de rede 
usada para o endereço de IP virtual */
               "MirrorAddress": "${MASTER_MIRROR_NET_IP}", /* Endereço IP deste 
nó na rede privada do espelho */
               "AgentAddress": "${MASTER_APP_NET_IP}" /* Endereço IP deste 
nó (o Agente é istalado na mesma máquina) */
            },
            "Databases" : [{ /* Lista de banco de 
dados para adicionar ao espelhamento */
               "Directory" : "/usr/irissys/mgr/myappdata/",
               "MirrorDBName" : "MYAPPDATA"
            }],
            "SSLInfo" : { /* SSL Configuration 
*/
               "CAFile" : "/certificates/CA_Server.cer",
               "CertificateFile" : "/certificates/master_server.cer",
               "PrivateKeyFile" : "/certificates/master_server.key",
               "PrivateKeyPassword" : "",
```

```
 "PrivateKeyType" : "2"
 }
        }
    }
}
```
# **Prepare o arquivo de configuração do membro de failover**

Crie um arquivo de configuração do membro de backup de failover config-files/mirror-backup.json.

Parece o primeiro membro:

```
{
     "Security.Services" : {
        "%Service_Mirror" : {
            "Enabled" : true
 }
    },
     "SYS.MirrorFailOver" : {
        "Demo" : { /* Espelho para juntar */
            "Config": {
                "Name" : "Demo",
                "SystemName" : "backup", /* Este nome de instância
 no espelho */
                "InstanceName" : "IRIS", /* Nome da instancia IRIS
 do primeiro membro do espelho */
                "AgentAddress" : "${MASTER_APP_NET_IP}", /* Endereço IP do agente 
do primeiro membro espelho */
                "AgentPort" : "2188",
                "AsyncMember" : false,
                "AsyncMemberType" : ""
            }, 
           "Databases" : [\{ /* DB no espelho */
                 "Directory" : "/usr/irissys/mgr/myappdata/" 
            }],
            "LocalInfo" : {
                "VirtualAddressInterface" : "eth0", /* Interface de rede usad
a para o endereço IP virtual. */
                "MirrorAddress": "${BACKUP_MIRROR_NET_IP}" /* Endereço IP deste nó n
a rede espelho privada*/
            },
            "SSLInfo" : {
                "CAFile" : "/certificates/CA_Server.cer",
                "CertificateFile" : "/certificates/backup_server.cer",
                "PrivateKeyFile" : "/certificates/backup_server.key",
                "PrivateKeyPassword" : "",
                "PrivateKeyType" : "2"
 }
        }
    }
}
```
### **Prepare o arquivo de configuração do membro assíncrono de leitura e gravação**

É bastante semelhante ao arquivo de configuração de failover. As diferenças são os valores de AsyncMember, AsyncMemberType e MirrorAddress.

Crie o arquivo ./config-files/mirror-report.json:

```
{
     "Security.Services" : {
         "%Service_Mirror" : {
             "Enabled" : true
 }
     },
     "SYS.MirrorFailOver" : {
         "Demo" : {
             "Config": {
                  "Name" : "Demo",
                  "SystemName" : "report",
                  "InstanceName" : "IRIS",
                  "AgentAddress" : "${MASTER_APP_NET_IP}",
                  "AgentPort" : "2188",
                  "AsyncMember" : true,
                  "AsyncMemberType" : "rw"
             },
             "Databases" : [{
                   "Directory" : "/usr/irissys/mgr/myappdata/"
             }],
             "LocalInfo" : {
                  "VirtualAddressInterface" : "eth0",
                  "MirrorAddress": "${REPORT_MIRROR_NET_IP}"
             },
             "SSLInfo" : {
                  "CAFile" : "/certificates/CA_Server.cer",
                  "CertificateFile" : "/certificates/report_server.cer",
                  "PrivateKeyFile" : "/certificates/report_server.key",
                  "PrivateKeyPassword" : "",
                  "PrivateKeyType" : "2"
 }
         }
     }
}
```
### **Gere os certificados e configure os nós IRIS**

Todos os arquivos de configuração estão prontos!

Agora temos que adicionar script para gerar certificados para comunicação segura entre cada nós. Um script pronto para uso está disponível no repositório *gen-certificates.sh* 

#### # sudo é necessário devido ao uso de chown, chgrp chmod. sudo ./gen-certificates.sh

Para configurar cada nó o initmirror.sh será executado no início dos containers. Ele será configurado posteriormente em docker-compose.yml na seção de comando command: ["-a","/initmirror.sh"] :

#### #!/bin/bash

```
# Banco de dados usado para testar o espelho.
DATABASE=/usr/irissys/mgr/myappdata
```
# O diretório contém myappdata com backup feito pelo mestre para restaurar em outros nós e fazer o espelho. BACKUP\_FOLDER=/opt/backup # Espelhar arquivo de configuração no formato json config-api para o nó mestre. MASTER CONFIG=/opt/demo/mirror-master.json # Espelhar arquivo de configuração no formato json config-api para o nó de backup. BACKUP\_CONFIG=/opt/demo/mirror-backup.json # Espelhar arquivo de configuração no formato json configapi para o nó assíncrono do relatório. REPORT CONFIG=/opt/demo/mirror-report.json # O nome do espelho MIRROR\_NAME=DEMO # Lista de membros do espelho . MIRROR\_MEMBERS=BACKUP,REPORT # Realizado no mestre. # Carregue a configuração do espelho usando config-api com o arquivo /opt/demo/simpleconfig.json. # Inicie um Job para aceitar automaticamente outros membros chamados "backup" e "repo rt" para ingressar no espelho (evite validação de manual no gerenciamento do portal). mestre() { rm -rf \$BACKUP\_FOLDER/IRIS.DAT envsubst < \${MASTER\_CONFIG} > \${MASTER\_CONFIG}.resolved iris session \$ISC\_PACKAGE\_INSTANCENAME -U %SYS <<- END Set sc = ##class(Api.Config.Services.Loader).Load("\${MASTER\_CONFIG}.resolved") Set ^log.mirrorconfig(\\$i(^log.mirrorconfig)) = \\$SYSTEM.Status.GetOneErrorText(sc) Job ##class(Api.Config.Services.SYS.MirrorMaster).AuthorizeNewMembers("\${MIRROR\_MEMBE RS}","\${MIRROR\_NAME}",600) Hang 2 Halt END } # Realizado pelo mestre, faça um backup de /usr/irissy make\_backup() { iris session \$ISC\_PACKAGE\_INSTANCENAME -U %SYS "##class(SYS.Database).DismountDatabas  $e(\n\vee$ " $\frac{1}{2}$ [DATABASE} $\vee$ ")" md5sum \${DATABASE}/IRIS.DAT cp \${DATABASE}/IRIS.DAT \${BACKUP\_FOLDER}/IRIS.TMP mv \${BACKUP\_FOLDER}/IRIS.TMP \${BACKUP\_FOLDER}/IRIS.DAT chmod 777 \${BACKUP\_FOLDER}/IRIS.DAT iris session \$ISC\_PACKAGE\_INSTANCENAME -U %SYS "##class(SYS.Database).MountDatabase(\ "\${DATABASE}\")" } # Restaure o banco de dados espelhado "myappdata". Essa restauração é executada no nó "backup" e "report". restore\_backup() { sleep 5 while [ ! -f \$BACKUP\_FOLDER/IRIS.DAT ]; do sleep 1; done sleep 2 iris session \$ISC\_PACKAGE\_INSTANCENAME -U %SYS "##class(SYS.Database).DismountDatabas  $e(\n\setminus "$ \$ $\{$ DATABASE $\}\$ ")"

```
cp $BACKUP_FOLDER/IRIS.DAT $DATABASE/IRIS.DAT
md5sum $DATABASE/IRIS.DAT
iris session $ISC_PACKAGE_INSTANCENAME -U %SYS "##class(SYS.Database).MountDatabase(\
"\$\{DATABASE\}\")"
}
# Configura o membro "backup"
# - Carregar arquivo de configuração /opt/demo/mirror-
backup.json se esta instância for o backup ou
# /opt/demo/mirror-
report.json se esta instância do relatório (nó espelho R\W assíncrono).
other_node() {
sleep 5
envsubst < $1 > $1.resolved
iris session $ISC_PACKAGE_INSTANCENAME -U %SYS <<- END
Set sc = ##class(Api.Config.Services.Loader).Load("$1.resolved")
HA1tEND
}
if [ "$IRIS MIRROR ROLE" == "master" ]
then
   master
   make_backup
elif [ "$IRIS_MIRROR_ROLE" == "backup" ]
then
   restore_backup
   other_node $BACKUP_CONFIG
else
   restore_backup
   other_node $REPORT_CONFIG
fi
exit 0
```
### **Arquivo Docker-compose**

Temos quatro contêineres para começar. Um arquivo de composição do Docker é perfeito para orquestrar nossa amostra.

```
version: '3.7'
services:
   arbiter:
     image: containers.intersystems.com/intersystems/arbiter:2021.1.0.215.0
     init: true
     container_name: mirror-demo-arbiter
     command: 
       - /usr/local/etc/irissys/startISCAgent.sh 2188
     networks:
       app_net:
         ipv4_address: ${ARBITER_IP}
     extra_hosts:
      - "master:${MASTER APP NET IP}"
       - "backup:${BACKUP_APP_NET_IP}"
       - "report:${REPORT_APP_NET_IP}"
     cap_add:
```
- NET ADMIN master: build: . image: mirror-demo container\_name: mirror-demo-master networks: app\_net: ipv4\_address: \${MASTER\_APP\_NET\_IP} mirror\_net: ipv4\_address: \${MASTER\_MIRROR\_NET\_IP} environment: - IRIS\_MIRROR\_ROLE=master - WEBGATEWAY IP=\${WEBGATEWAY IP} - MASTER APP NET  $IP=$ \${MASTER APP\_NET IP} - MASTER MIRROR NET IP=\${MASTER\_MIRROR\_NET\_IP} - ARBITER IP=\${ARBITER\_IP} - IRIS\_VIRTUAL\_IP=\${IRIS\_VIRTUAL\_IP} ports: - 81:52773 volumes: - ./backup:/opt/backup - ./init\_mirror.sh:/init\_mirror.sh # Mount certificates - ./certificates/master\_server.cer:/certificates/master\_server.cer - ./certificates/master\_server.key:/certificates/master\_server.key - ./certificates/CA\_Server.cer:/certificates/CA\_Server.cer #- ~/iris.key:/usr/irissys/mgr/iris.key hostname: master extra\_hosts: - "backup:\${BACKUP\_APP\_NET\_IP}" - "report:\${REPORT\_APP\_NET\_IP}" cap\_add: - NET\_ADMIN command: ["-a", "/init mirror.sh"] backup: image: mirror-demo container name: mirror-demo-backup networks: app\_net: ipv4\_address: \${BACKUP\_APP\_NET\_IP} mirror\_net: ipv4\_address: \${BACKUP\_MIRROR\_NET\_IP} ports: - 82:52773 environment: - IRIS MIRROR ROLE=backup - WEBGATEWAY IP=\${WEBGATEWAY IP} - BACKUP MIRROR NET IP=\${BACKUP MIRROR NET IP} - MASTER APP NET  $IP=$ \${MASTER APP\_NET IP} - BACKUP\_APP\_NET\_IP=\${BACKUP\_APP\_NET\_IP} volumes: - ./backup:/opt/backup - ./init\_mirror.sh:/init\_mirror.sh # Mount certificates

- ./certificates/backup\_server.cer:/certificates/backup\_server.cer

- ./certificates/backup\_server.key:/certificates/backup\_server.key

- ./certificates/CA\_Server.cer:/certificates/CA\_Server.cer

```
 #- ~/iris.key:/usr/irissys/mgr/iris.key
     hostname: backup
     extra_hosts:
       - "master:${MASTER_APP_NET_IP}"
       - "report:${REPORT_APP_NET_IP}"
     cap_add:
       - NET_ADMIN
    command: ["-a", "/init_mirror.sh"]
   report:
     image: mirror-demo
     container_name: mirror-demo-report
     networks:
       app_net:
         ipv4_address: ${REPORT_APP_NET_IP}
       mirror_net:
        ipv4_address: ${REPORT_MIRROR_NET_IP}
     ports:
       - 83:52773
     environment: 
      - IRIS MIRROR ROLE=report
      - WEBGATEWAY IP=${WEBGATEWAY IP}
      - MASTER APP_NET_IP=${MASTER_APP_NET_IP}
      - REPORT_MIRROR_NET_IP=${REPORT_MIRROR_NET_IP}
       - REPORT_APP_NET_IP=${REPORT_APP_NET_IP}
     volumes: 
       - ./backup:/opt/backup
      - ./init mirror.sh:/init mirror.sh
       # Montar certificados
       - ./certificates/report_server.cer:/certificates/report_server.cer
       - ./certificates/report_server.key:/certificates/report_server.key
       - ./certificates/CA_Server.cer:/certificates/CA_Server.cer
       #- ~/iris.key:/usr/irissys/mgr/iris.key
     hostname: report
     extra_hosts:
       - "master:${MASTER_APP_NET_IP}"
       - "backup:${BACKUP_APP_NET_IP}"
     cap_add:
       - NET_ADMIN
     command: ["-a", "/init_mirror.sh"]
networks:
   app_net:
     ipam:
       driver: default
       config:
        - subnet: "${APP_NET_SUBNET}"
   mirror_net:
     ipam:
       driver: default
       config:
         - subnet: "${MIRROR_NET_SUBNET}"
```
O docker-compose.yml contém muitas variáveis de ambiente. Para ver o tipo de arquivo resolvido no terminal:

#### docker-compose config

# **Executar contêineres**

#### docker-compose up

Aguarde para que cada instância tenha um bom status de espelhamento:

- nó mestre com status 'Primário'.
- nó de backup com status Backup.
- nó de relatório com status 'Conectado'.

Por fim, você deve ver estas mensagens nos logs do docker:

```
mirror-demo-master | 01/09/22-11:02:08:227 (684) 1 [Utility.Event] Becoming primary m
irror server
...
mirror-demo-backup | 01/09/22-11:03:06:398 (801) 0 [Utility.Event] Found MASTER as pr
imary, becoming backup
...
mirror-demo-report | 01/09/22-11:03:10:745 (736) 0 [Generic.Event] MirrorClient: Conn
ected to primary: MASTER (ver 4)
```
Você também pode verificar o status do espelho com o portal http://localhost/81/csp/sys/utilhome.csp

# **Acesso aos portais**

No Docker-compose mapeamos as portas 81,82 e 83 para ter acesso a cada portal de gerenciamento. Este é o login\senha padrão para todas as instâncias:

- Mestre<http://localhost:81/csp/sys/utilhome.csp>
- Membro de backup de failover<http://localhost:82/csp/sys/utilhome.csp>
- Membro assíncrono de relatório de leitura-gravação<http://localhost:83/csp/sys/utilhome.csp>

### **Teste**

Verifique o monitor do espelho (porta de gerenciamento; este é o usuário e a senha padrão.): [http://localhost81/csp/sys/op/%25CSP.UI.Portal.Mirror.Monitor.zen](http:/ /localhost:81/csp/sys/op/%25CSP.UI.Portal.Mirror.Monitor.zen)

Verifique as configurações do espelho[:http://localhost:81/csp/sys/mgr/%25CSP.UI.Portal.Mirror.EditFailover.zen?\\$NAMESPACE=%25SYS](http://localhost:81/csp/sys/mgr/%25CSP.UI.Portal.Mirror.EditFailover.zen?%24NAMESPACE=%25SYS)

Podemos iniciar um teste simplesmente definindo um global começando por demo. Lembre-se que configuramos um mapeamento global demo.\* no namespace USER.

Abra uma sessão de terminal no servidor primário:

```
docker exec -it mirror-demo-master irissession iris
```

```
Set \text{Aemo.test} = \text{Szdt}(\text{Sh.3.1})
```
Verifique se os dados estão disponíveis no nó de backup:

#### docker exec -it mirror-demo-backup irissession iris

Write ^demo.test

Check if the data is available on report node :

docker exec -it mirror-demo-report irissession iris

#### Write ^demo.test

Bom! Temos um ambiente espelho pronto, totalmente criado programaticamente. Para ficar um pouco mais completo, devemos adicionar um web gateway com https e criptografia entre o web gateway e o IRIS, mas deixaremos para o próximo artigo.

Espero que este artigo seja útil para você se você decidir criar seu próprio script.

# **Fonte**

O conteúdo deste artigo é inspirado em:

- [@Dmitry Maslennikov](https://pt.community.intersystems.com/user/dmitry-maslennikov-5) [iris-mirror-with-docker](https://github.com/caretdev/iris-mirror-with-docker)
- **.** @ Evgeny Shvarov docker template [intersystems-community/objectscript-docker-template](https://github.com/intersystems-community/objectscript-docker-template)
- [@Pete Greskoff](https://pt.community.intersystems.com/user/pete-greskoff) article [creating-ssl-enabled-mirror-intersystems-iris-using-public-key-infrastructure-pki](https://community.intersystems.com/post/creating-ssl-enabled-mirror-intersystems-iris-using-public-key-infrastructure-pki)
- @ Robert Cemper IRIS easy FCP workbench

[#DevOps](https://pt.community.intersystems.com/tags/devops) [#Espelhamento](https://pt.community.intersystems.com/tags/mirroring) [#InterSystems IRIS](https://pt.community.intersystems.com/tags/intersystems-iris) [Confira o aplicativo relacionado no InterSystems Open Exchange](https://openexchange.intersystems.com/package/Config-API)

**URL de origem:**[https://pt.community.intersystems.com/post/como-configurar-um-mirror-programaticamente](https://pt.community.intersystems.com/https://pt.community.intersystems.com/post/como-configurar-um-mirror-programaticamente)